## How to post a job or opportunity

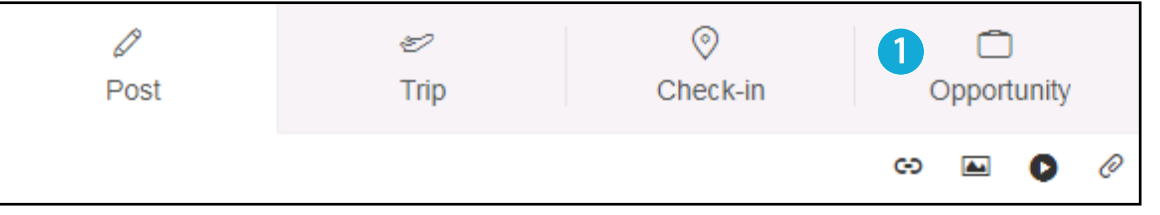

- Navigate to the Jobs and opportunities page or click the Opportunity tab on your live feed to share an opportunity with the alumni community. 1
- There are various types of opportunity to select. Choose the one that is most appropriate to you. You can also add a company logo.  $\mathcal{D}$
- Fill out the first section with the following information: 8

Location – where the opportunity is based Start date – when the opportunity starts Expiration date – when the advert expires

- The next section includes all details of the opportunity. Ensure that you give as much detail as possible.  $\mathbf{A}$
- You can add an attachment here a role description or extra information. 5
- You can enter an external URL here to the company page or a role description. Add in your email so people can contact you about the opportunity. 6
- **7** Once you are happy with the page, you can publish. Ensure to reply to interested parties and remove the opportunity if you fill it.

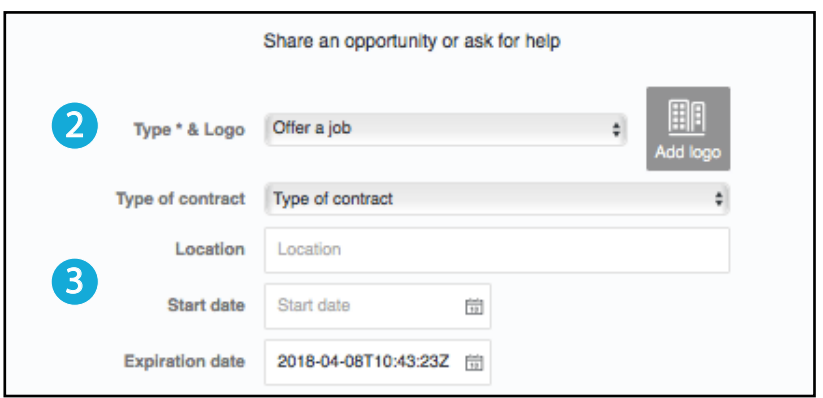

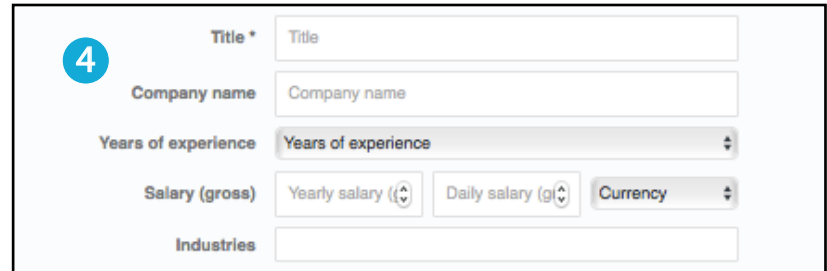

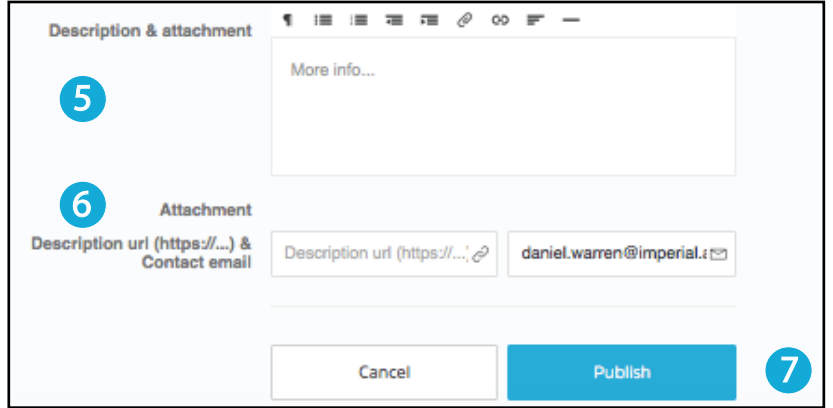